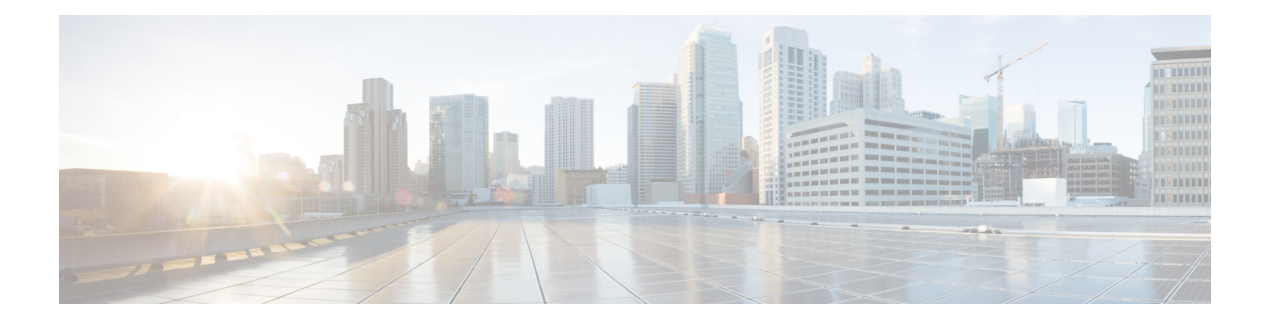

# **Configuring NTP**

This chapter describes how to configure the Network Time Protocol (NTP) on Cisco NX-OS devices.

This chapter includes the following sections:

- [About](#page-0-0) NTP, on page 1
- [Prerequisites](#page-2-0) for NTP, on page 3
- Guidelines and [Limitations](#page-2-1) for NTP, on page 3
- Default [Settings](#page-3-0) for NTP, on page 4
- [Configuring](#page-3-1) NTP, on page 4
- Verifying the NTP [Configuration,](#page-12-0) on page 13
- [Configuration](#page-12-1) Examples for NTP, on page 13
- Additional [References,](#page-14-0) on page 15

## <span id="page-0-0"></span>**About NTP**

The Network Time Protocol (NTP) synchronizes the time of day among a set of distributed time servers and clients so that you can correlate events when you receive system logs and other time-specific events from multiple network devices. NTP uses the User Datagram Protocol (UDP) as its transport protocol. All NTP communications use Coordinated Universal Time (UTC).

An NTP server usually receives its time from an authoritative time source, such as a radio clock or an atomic clock attached to a time server, and then distributes this time across the network. NTP is extremely efficient; no more than one packet per minute is necessary to synchronize two machines to within a millisecond of each other.

NTP uses a stratum to describe the distance between a network device and an authoritative time source:

- A stratum 1 time server is directly attached to an authoritative time source (such as a radio or atomic clock or a GPS time source).
- A stratum 2 NTP server receives its time through NTP from a stratum 1 time server.

Before synchronizing, NTP compares the time reported by several network devices and does not synchronize with one that is significantly different, even if it is a stratum 1. Because Cisco NX-OS cannot connect to a radio or atomic clock and act as a stratum 1 server, we recommend that you use the public NTP servers available on the Internet. If the network is isolated from the Internet, Cisco NX-OS allows you to configure the time as though it were synchronized through NTP, even though it was not.

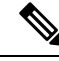

**Note**

You can create NTP peer relationships to designate the time-serving hosts that you want your network device to consider synchronizing with and to keep accurate time if a server failure occurs.

The time kept on a device is a critical resource, so we strongly recommend that you use the security features of NTP to avoid the accidental or malicious setting of incorrect time. Two mechanisms are available: an access list-based restriction scheme and an encrypted authentication mechanism.

#### **NTP Associations**

An NTP association can be one of the following:

- A peer association—The device can either synchronize to another device or allow another device to synchronize to it.
- A server association—The device synchronizes to a server.

You need to configure only one end of an association. The other device can automatically establish the association.

### **NTP as a Time Server**

The Cisco NX-OS device can use NTP to distribute time. Other devices can configure it as a time server. You can also configure the device to act as an authoritative NTP server, enabling it to distribute time even when it is not synchronized to an outside time source.

#### **Clock Manager**

Clocks are resourcesthat need to be shared across different processes. Multiple time synchronization protocols, such as NTP, might be running in the system.

The clock manager allows you to specify the protocol to control the various clocks in the system. Once you specify the protocol, the system clock starts updating. For information on configuring the clock manager, see the Cisco Nexus 9000 Series NX-OS Fundamentals [Configuration](http://www.cisco.com/c/en/us/td/docs/switches/datacenter/nexus9000/sw/7-x/fundamentals/configuration/guide/b_Cisco_Nexus_9000_Series_NX-OS_Fundamentals_Configuration_Guide_7x.html) Guide.

#### **High Availability**

Stateless restarts are supported for NTP. After a reboot or a supervisor switchover, the running configuration is applied. For more information on high availability, see the Cisco Nexus 9000 Series NX-OS High [Availability](https://www.cisco.com/c/en/us/td/docs/switches/datacenter/nexus9000/sw/7-x/high_availability/guide/b_Cisco_Nexus_9000_Series_NX-OS_High_Availability_and_Redundancy_Guide_7x.html) and [Redundancy](https://www.cisco.com/c/en/us/td/docs/switches/datacenter/nexus9000/sw/7-x/high_availability/guide/b_Cisco_Nexus_9000_Series_NX-OS_High_Availability_and_Redundancy_Guide_7x.html) Guide.

You can configure NTP peers to provide redundancy in case an NTP server fails.

#### **Virtualization Support**

NTP recognizes virtual routing and forwarding (VRF) instances. NTP uses the default VRF if you do not configure a specific VRF for the NTP server and NTP peer. See the Cisco Nexus 9000 Series [NX-OS](https://www.cisco.com/c/en/us/td/docs/switches/datacenter/nexus9000/sw/7-x/unicast/configuration/guide/l3_cli_nxos.html) Unicast Routing [Configuration](https://www.cisco.com/c/en/us/td/docs/switches/datacenter/nexus9000/sw/7-x/unicast/configuration/guide/l3_cli_nxos.html) Guide for more information about VRFs.

## <span id="page-2-0"></span>**Prerequisites for NTP**

NTP has the following prerequisites:

• To configure NTP, you must have connectivity to at least one server that is running NTP.

## <span id="page-2-1"></span>**Guidelines and Limitations for NTP**

NTP has the following configuration guidelines and limitations:

- NTP server functionality is supported.
- Before configuring a name based NTP server (FODN) in a non-default VRF, you must configure a DNS server under that specific VRF. If you configure the DNS server from the global configuration mode using **use-vrf** option, then that name based NTP server configuration will not be added to the running configuration. If you attempted to configure NTP server using this method, you must remove the NTP configuration using the **no** version of the command, add the DNS server under that VRF, and then add name based NTP server to the VRF.
- We recommend that you configure a peer association with another device only when you are sure that your clock is reliable (which means that you are a client of a reliable NTP server).
- A peer that is configured alone takes on the role of a server and should be used as a backup. If you have two servers, you can configure several devices to point to one server and the remaining devices to point to the other server. You can then configure a peer association between these two servers to create a more reliable NTP configuration.
- If you have only one server, we recommend that you configure all the devices as clients to that server.
- You can configure up to 64 NTP entities (servers and peers).
- If you configure NTP in a VRF, ensure that the NTP server and peers can reach each other through the configured VRFs.
- Manually distribute NTP authentication keys on the NTP server and Cisco NX-OS devices across the network.
- If you are using the switch as an edge device and want to use NTP, we recommend using the **ntp access-group** command and filtering NTP only to the required edge devices.
- If the system has been configured with the **ntp passive**, **ntp broadcast client**, or **ntp multicast client** commands, when NTP receives an incoming symmetric active, broadcast, or multicast packet, it can set up an ephemeral peer association in order to synchronize with the sender.

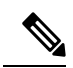

Make sure that you specify**ntp authenticate** before enabling any of the preceding commands.Failure to do so will allow your device to synchronize with any device that sends one of the preceding packet types, including malicious attacker-controlled devices. **Note**

- If you specify the **ntp authenticate** command, when a symmetric active, broadcast, or multicast packet is received, the system does not synchronize to the peer unless the packet carries one of the authentication keys that are specified in the **ntp trusted-key** global configuration command.
- To prevent synchronization with unauthorized network hosts, the **ntp authenticate** command should be specified any time the **ntp passive**, **ntp broadcast client**, or **ntp multicast client** command has been specified unless other measures, such as the **ntp access-group** command, have been taken to prevent unauthorized hosts from communicating with the NTP service on the device.
- The **ntp authenticate** command does not authenticate peer associations that are configured via the **ntp server** and**ntp peer** configuration commands. To authenticate the**ntp server** and**ntp peer** associations, specify the **key** keyword.
- A maximum of four IP ACLs can be configured for a single NTP access group. IPv4 and IPv6 ACLs are supported.
- Beginning with Cisco NX-OS Release 10.1(1), Cisco Nexus 9000 switches do not sync with stratum 14 and 15.
- Beginning with Cisco NX-OS Release 10.1(1), NTP version 4 (NTPv4) is supported on Nexus standalone switches.

## <span id="page-3-0"></span>**Default Settings for NTP**

The following table lists the default settings for NTP parameters.

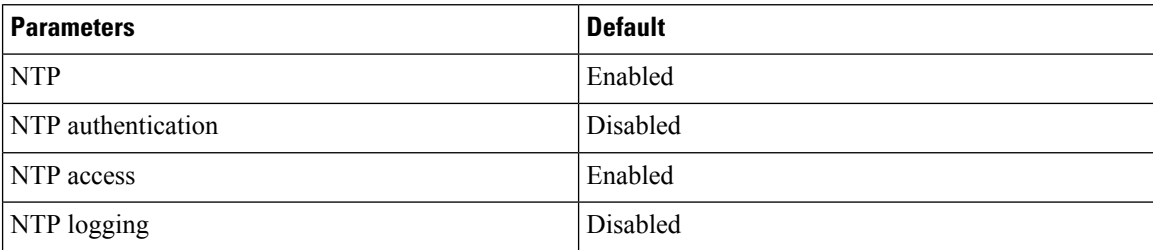

## <span id="page-3-1"></span>**Configuring NTP**

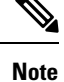

Be aware that the Cisco NX-OS commands for this feature may differ from those commands used in Cisco IOS.

#### **Enabling or Disabling NTP**

You can enable or disable NTP. NTP is enabled by default.

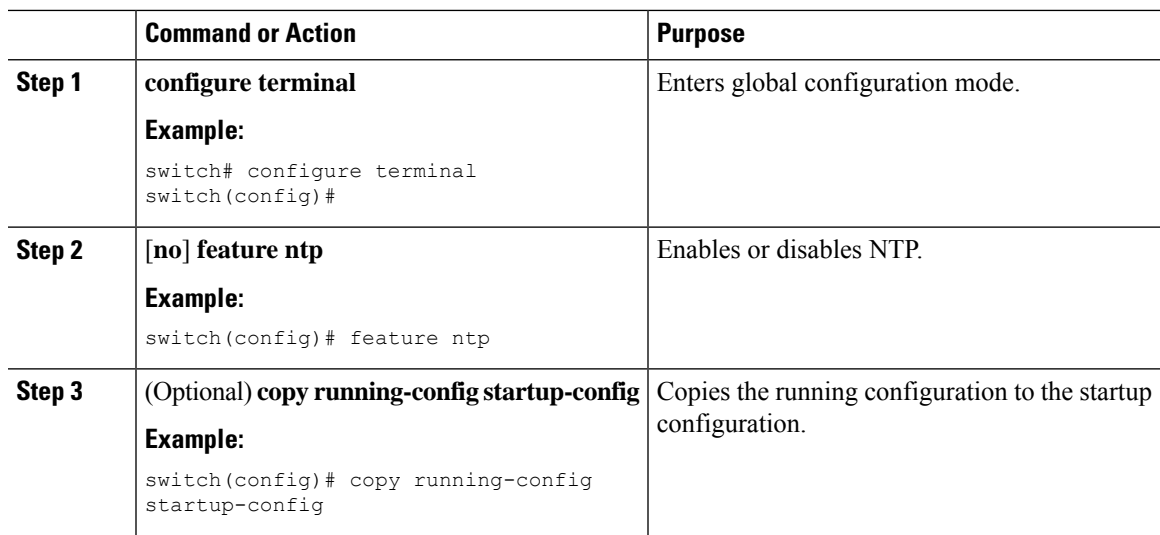

#### **Procedure**

### **Configuring the Device as an Authoritative NTP Server**

You can configure the device to act as an authoritative NTP server, enabling it to distribute time even when it is not synchronized to an existing time server.

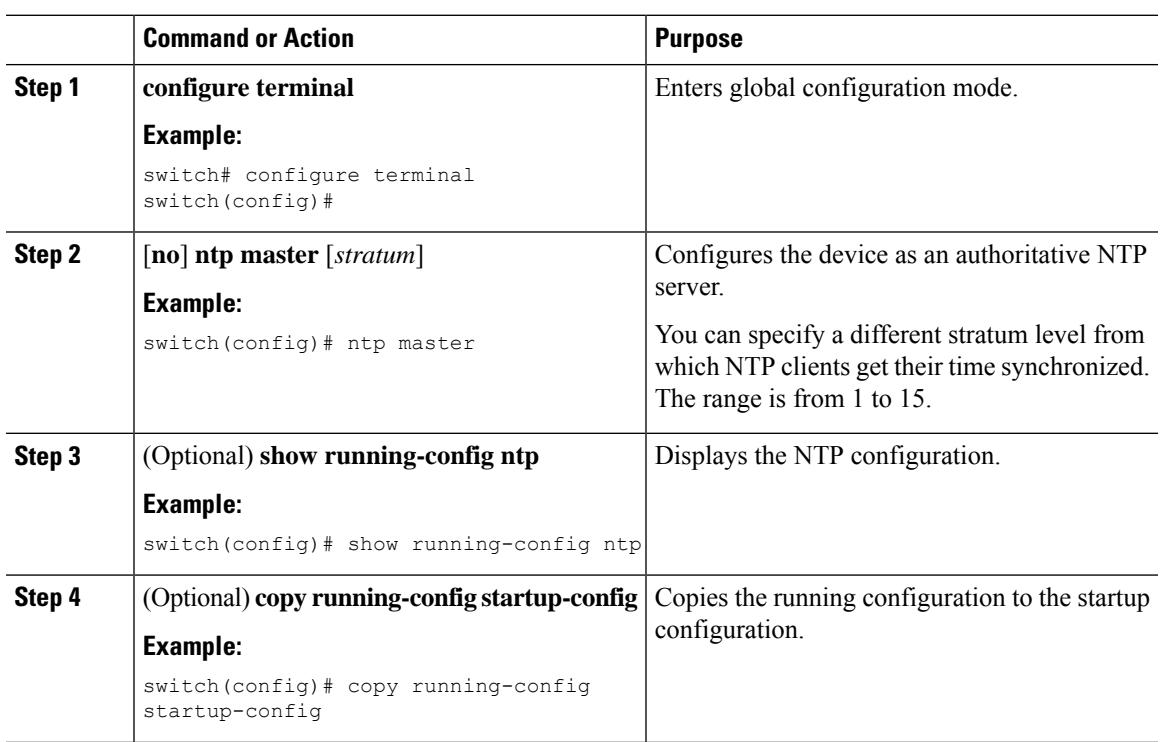

#### **Procedure**

## **Configuring an NTP Server and Peer**

You can configure an NTP server and peer.

#### **Before you begin**

Make sure you know the IP address or Domain Name System (DNS) names of your NTP server and its peers.

#### **Procedure**

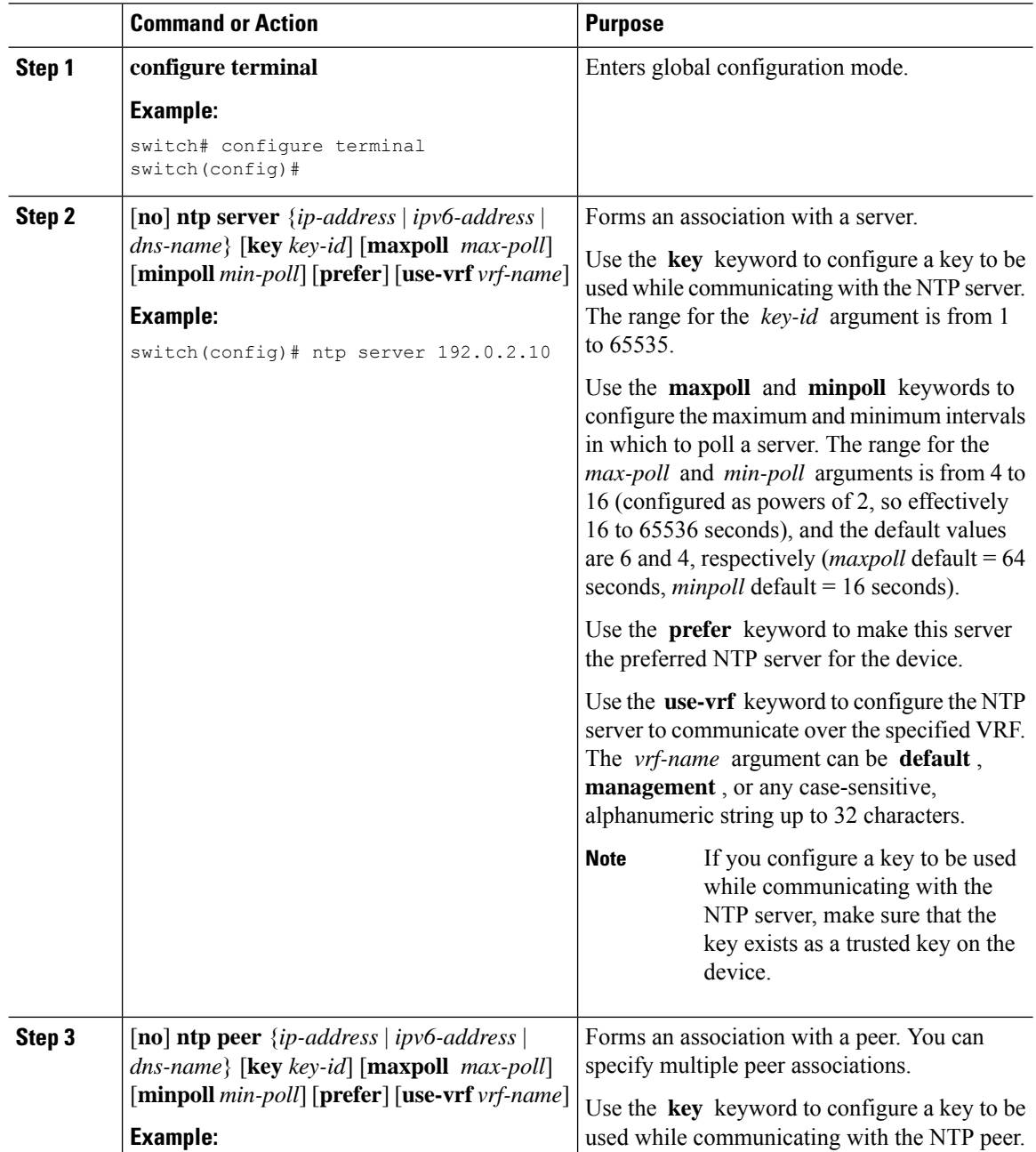

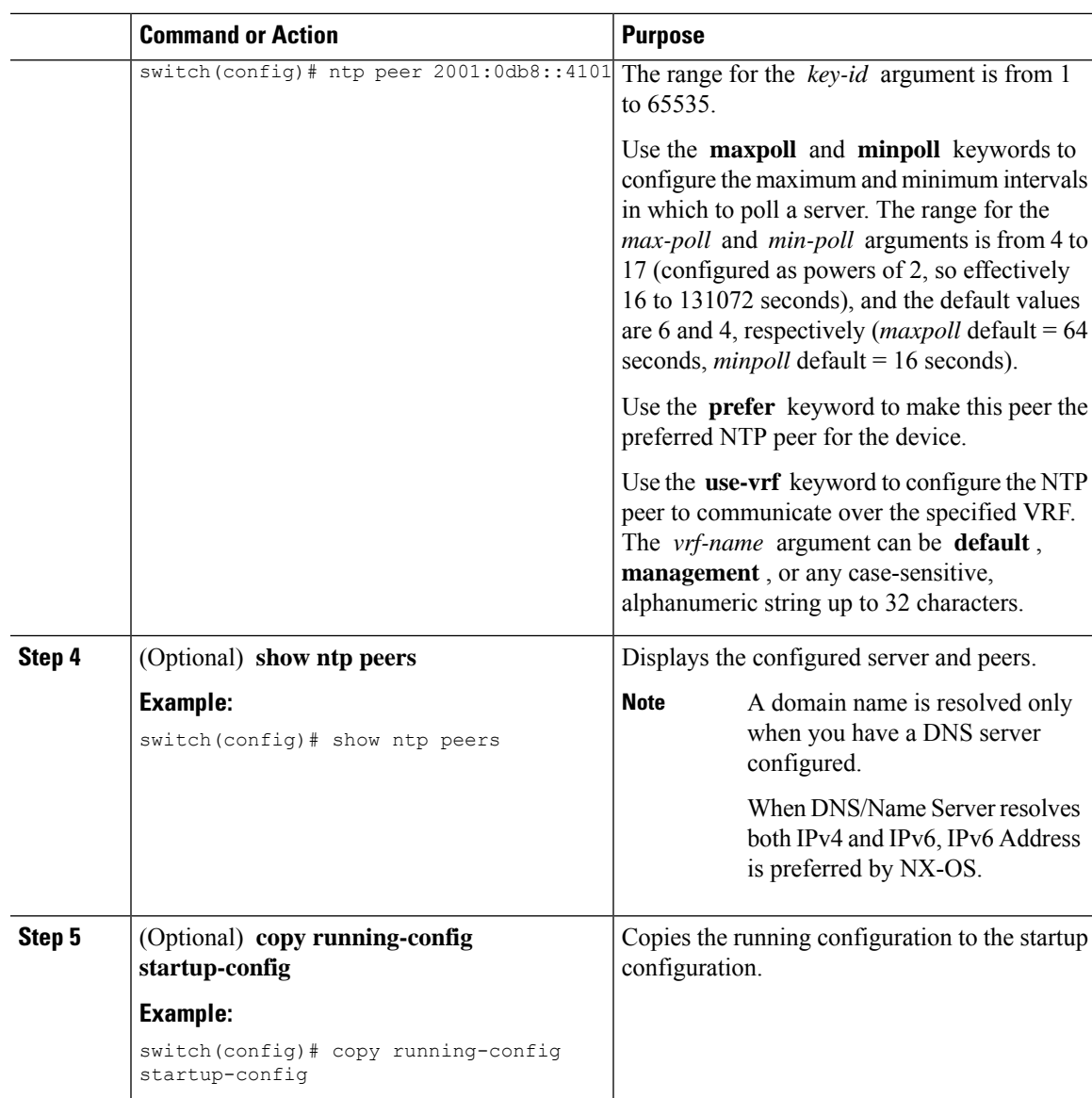

### **Configuring NTP Authentication**

You can configure the device to authenticate the time sources to which the local clock is synchronized. When you enable NTP authentication, the device synchronizes to a time source only if the source carries one of the authentication keys specified by the **ntp trusted-key** command. The device drops any packets that fail the authentication check and prevents them from updating the local clock. NTP authentication is disabled by default.

#### **Before you begin**

Make sure that you configured the NTP server with the authentication keys that you plan to specify in this procedure.

 $\mathbf{l}$ 

#### **Procedure**

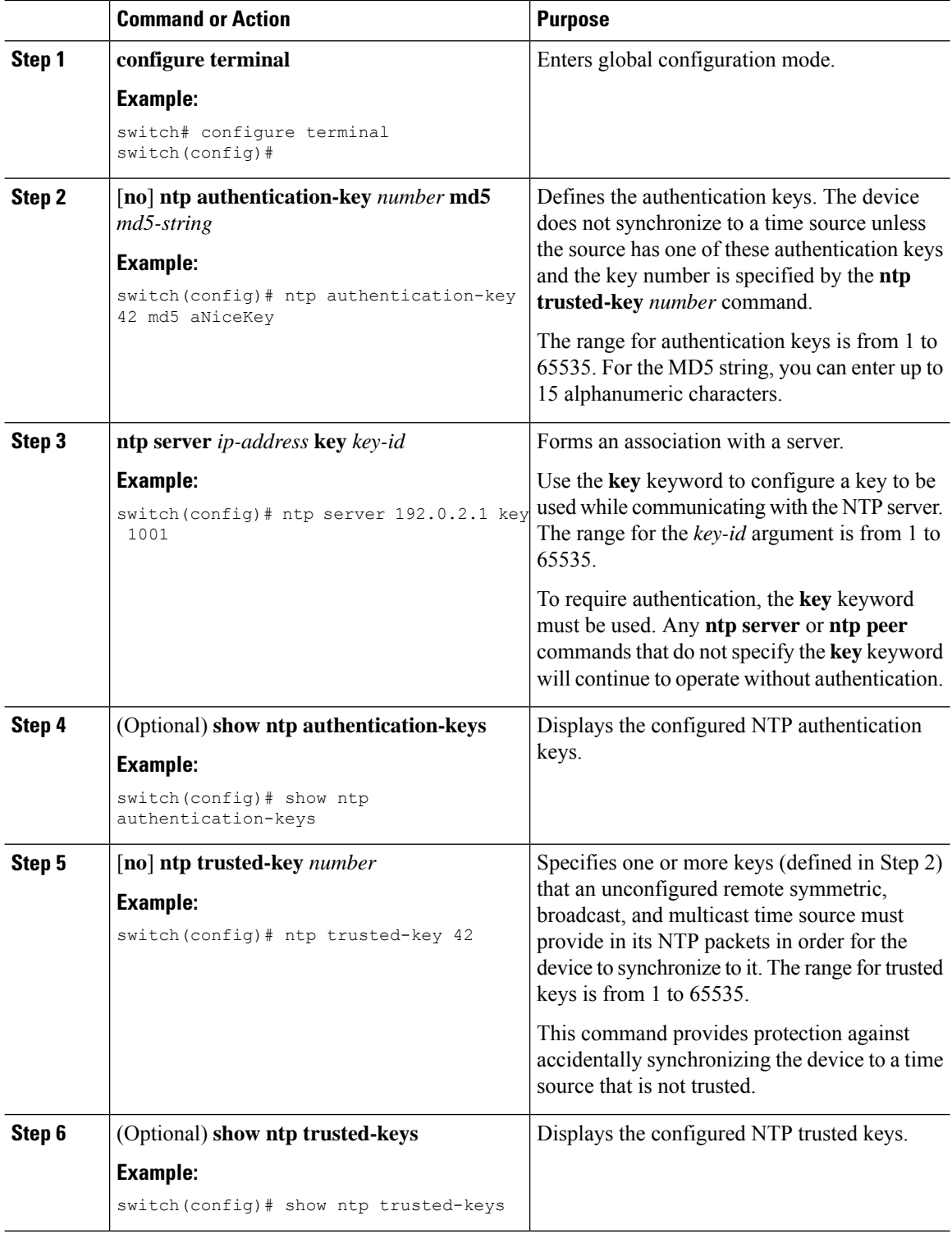

Ш

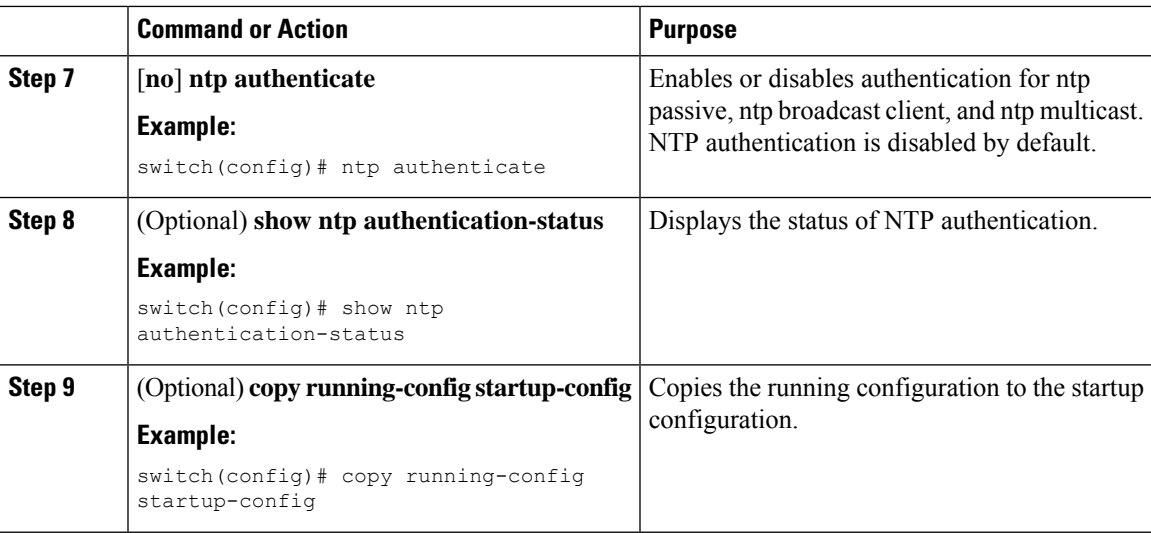

### **Configuring NTP Access Restrictions**

You can control access to NTP services by using access groups. Specifically, you can specify the types of requests that the device allows and the servers from which it accepts responses.

If you do not configure any access groups, NTP access is granted to all devices. If you configure any access groups, NTPaccess is granted only to the remote device whose source IPaddress passes the access list criteria.

- Without the **match-all** keyword, the packet gets evaluated against the access groups (in the order mentioned below) until it finds a permit. If a permit is not found, the packet is dropped.
- With **match-all** keyword, the packet gets evaluated against all the access groups (in the order mentioned below) and the action is taken based on the last successful evaluation (the last access group where an ACL is configured).
- peer—process client, symmetric active, symmetric passive, serve, control, and private packets(all types)
- serve—process client, control, and private packets
- serve-only—process client packets only
- query-only—process control and private packets only

The access groups are evaluated in the following order:

- **1.** peer (all packet types)
- **2.** serve (client, control, and private packets)
- **3.** serve-only (client packets) or query-only (control and private packets)

ACL processing of serve-only or query-only depends on the NTP packet type.

 $\mathbf l$ 

#### **Procedure**

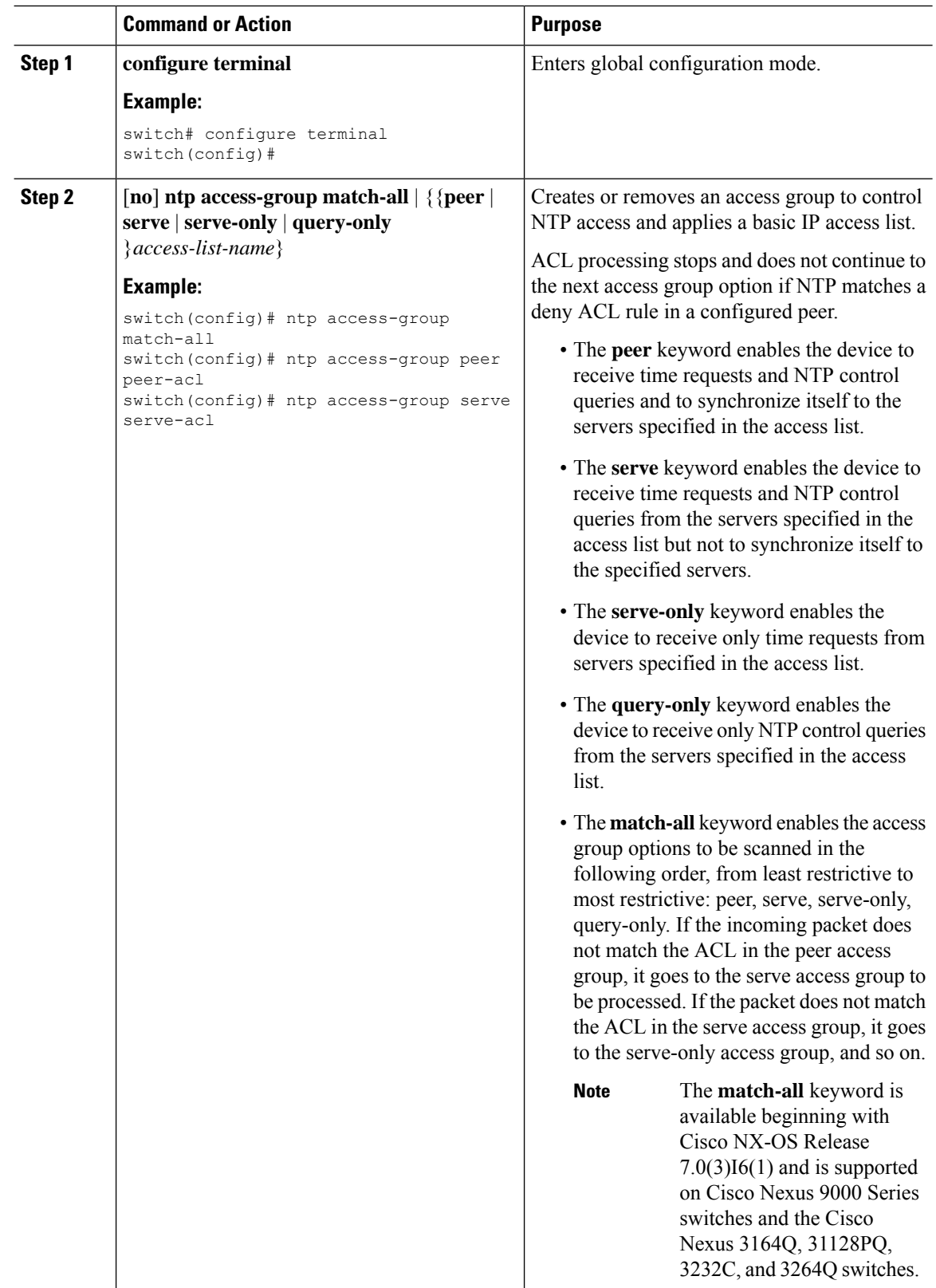

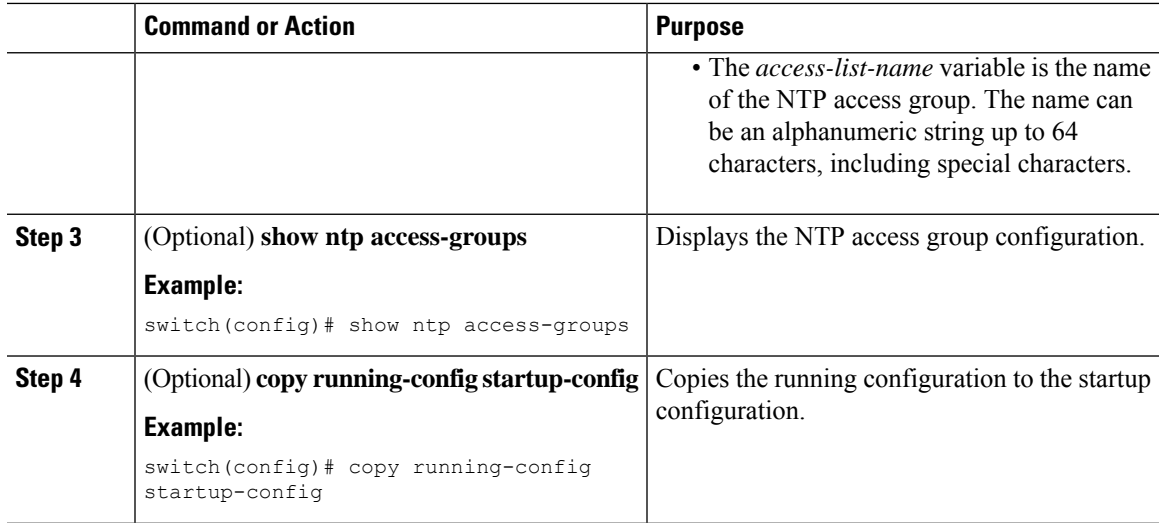

### **Configuring the NTP Source IP Address**

NTP sets the source IP address for all NTP packets based on the address of the interface through which the NTP packets are sent. You can configure NTP to use a specific source IP address.

#### **Procedure**

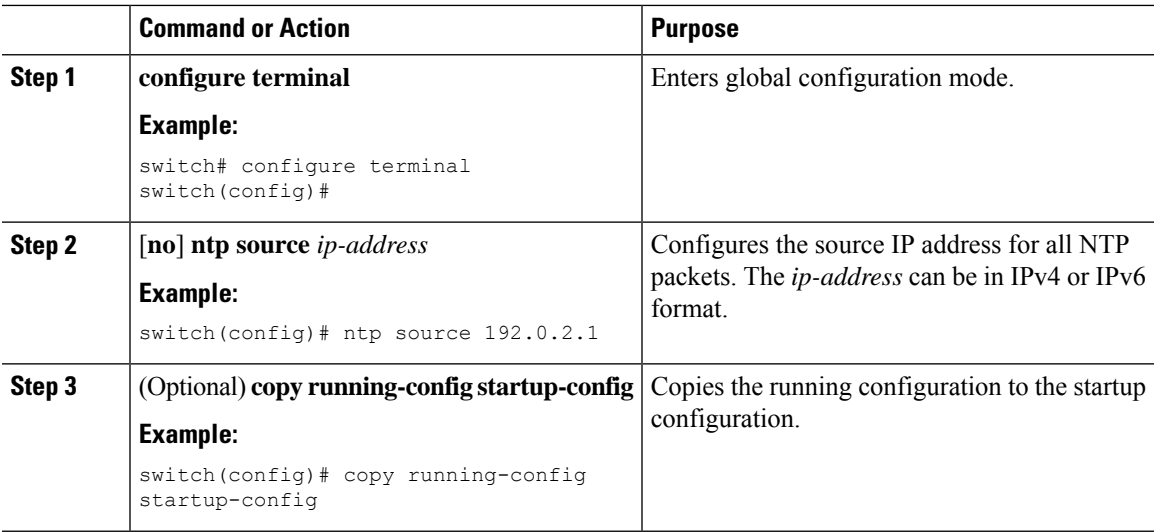

## **Configuring the NTP Source Interface**

You can configure NTP to use a specific interface.

I

#### **Procedure**

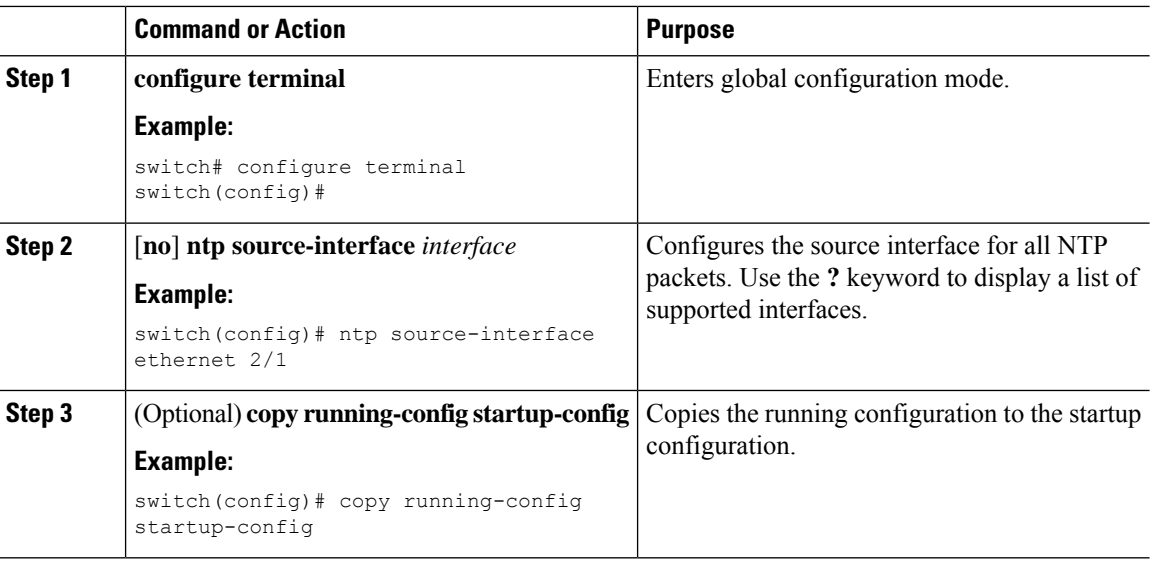

## **Configuring NTP Logging**

You can configure NTP logging in order to generate system logs with significant NTP events. NTP logging is disabled by default.

#### **Procedure**

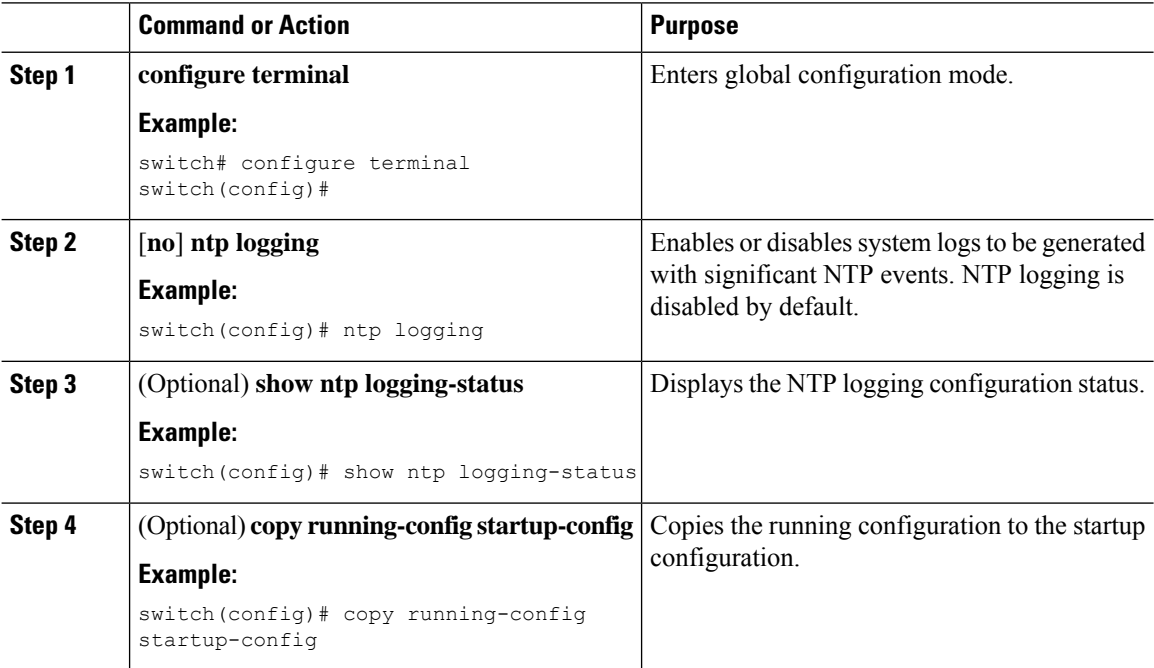

## <span id="page-12-0"></span>**Verifying the NTP Configuration**

To display the NTP configuration, perform one of the following tasks:

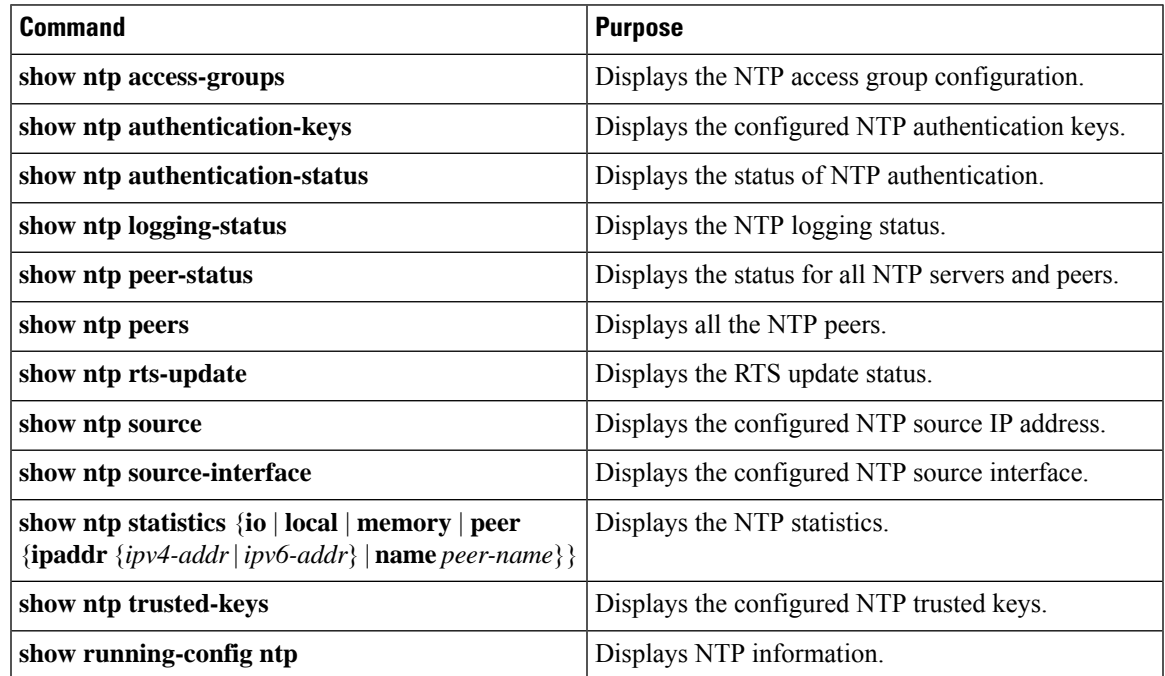

Use the **clear ntp session** command to clear the NTP sessions.

Use the **clear ntp statistics** command to clear the NTP statistics.

### <span id="page-12-1"></span>**Configuration Examples for NTP**

This example shows how to configure the device to synchronize only to time sourcesthat provide authentication key 42 in their NTP packets:

```
switch# configure terminal
Enter configuration commands, one per line. End with CNTL/Z.
switch(config)# ntp authentication-key 42 md5 aNiceKey
switch(config)# ntp server 192.0.2.105 key 42
switch(config)# ntp trusted-key 42
switch(config)# ntp authenticate
switch(config)# copy running-config startup-config
[########################################] 100%
switch(config)#
```
This example shows an NTP access group configuration with the following restrictions:

- Peer restrictions are applied to IP addresses that pass the criteria of the access list named "peer-acl."
- Serve restrictions are applied to IP addresses that pass the criteria of the access list named "serve-acl."
- Serve-only restrictions are applied to IP addresses that pass the criteria of the access list named "serve-only-acl."

• Query-only restrictions are applied to IP addresses that pass the criteria of the access list named "query-only-acl."

```
switch# configure terminal
switch(config)# ntp peer 10.1.1.1
switch(config)# ntp peer 10.2.2.2
switch(config)# ntp peer 10.3.3.3
switch(config)# ntp peer 10.4.4.4
switch(config)# ntp peer 10.5.5.5
switch(config)# ntp peer 10.6.6.6
switch(config)# ntp peer 10.7.7.7
switch(config)# ntp peer 10.8.8.8
switch(config)# ntp access-group peer peer-acl
switch(config)# ntp access-group serve serve-acl
switch(config)# ntp access-group serve-only serve-only-acl
switch(config)# ntp access-group query-only query-only-acl
switch(config)# ip access-list peer-acl
switch(config-acl)# 10 permit ip host 10.1.1.1 any
switch(config-acl)# 20 permit ip host 10.8.8.8 any
switch(config)# ip access-list serve-acl
switch(config-acl)# 10 permit ip host 10.4.4.4 any
switch(config-acl)# 20 permit ip host 10.5.5.5 any
switch(config)# ip access-list serve-only-acl
switch(config-acl)# 10 permit ip host 10.6.6.6 any
switch(config-acl)# 20 permit ip host 10.7.7.7 any
switch(config)# ip access-list query-only-acl
switch(config-acl)# 10 permit ip host 10.2.2.2 any
switch(config-acl)# 20 permit ip host 10.3.3.3 any
```
When only a single ACL group is applied, then all the packets relevant for other ACL categories are denied and only packets relevant for the configured ACL group is processed, as mentioned in below scenarios: **Note**

- If serve ACL is configured, then only client, control, and private packets are processed and all the other packets are denied.
- If serve-only ACL is configured, then only client packets are processed and all the other packets are denied.

If more than a single ACL is configured, it follows the order of processing as mentioned in below scenario:

• If serve and serve-only both are configured for the same IP address without match-all configured, where the IP is permitted in serve-acl and denied in serve-only, the client, control, private packets are permitted for that IP.

# <span id="page-14-0"></span>**Additional References**

### **Related Documents**

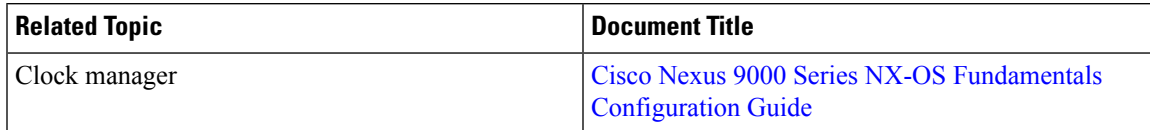

### **MIBs**

I

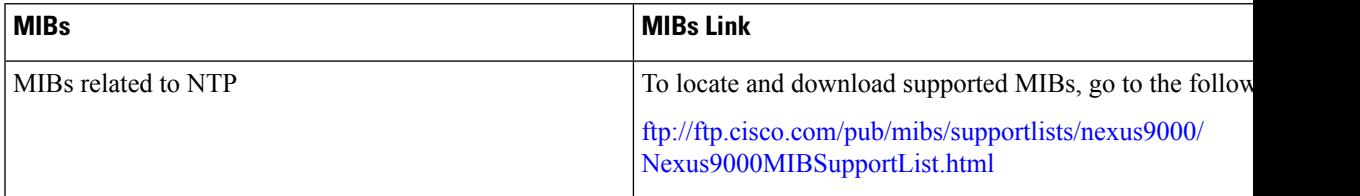

**MIBs**

 $\mathbf{l}$ 

i.